# **Реализация игры «Морковка в ящике» на языке программирования Python**

#### *Кизянов Антон Олегович*

*Приамурский государственный университет имени Шолом-Алейхема Студент*

# **Аннотация**

В данной статье описан процесс создания игры «морковь в коробке». Для создания используется язык программирования Python. Созданное приложение служит простой игрой для 2 игроков. Данная игра позволяет разобраться как писать простые игры на языке программирования Python. **Ключевые слова:** Python, игра

# **Implementation of the game "Carrot in a box" in the Python programming language**

*Kizyanov Anton Olegovich Sholom-Aleichem Priamursky State University Student*

# **Abstract**

This article describes the process of creating a carrot-in-a-box game. For creation, the programming language Python is used. The created application serves as a simple game for 2 players. This game allows you to figure out how to write simple games in the Python programming language.

**Keywords:** Python, game

Это простой и глупый блеф для двух людей. У каждого игрока есть ящик. В одной коробке есть морковь, и каждый игрок хочет получить морковь. Первый игрок смотрит в свою коробку, а затем говорит второму игроку, что у него есть или нет моркови. Второй игрок решает, менять ящики местами или нет.

Цель исследования – написать игру «морковь в ящике» на языке программирования Python.

Ранее этим вопросом интересовались Т.С. Мизяев, Н.В. Бужинская развивали тему «Разработка развивающей игры на языке программирования python» [1] в которой рассмотрено, что в настоящее время язык Python приобретает все большую популярность за счет универсальности своих функциональных возможностей. Этот язык может применяться как для работы с базами данных, так и разработки сайтов и других программных продуктов. В данной статье рассмотрен способ создания развивающей игры на языке программирования Python с использованием библиотеки Pygame.

Д.Ф. Ахметгалеева, Г.Р. Галиаскарова с темой «Создание игры-змейки на языке программирования python "гомер ест пончики"» [2], а подробнее про то как создать с помощью библиотеки tkinter, игру змейку на языке программирования Python. Мой выбор пал на персонажа Гомера, который поедает пончики. В качестве головы змеи - голова Гомера, в качестве яблок - пончики, которые так любит персонаж. В процессе игры, с каждым съеденным пончиком, персонаж удлиняется и скорость игры увеличивается. Цель игры - съестькак можно больше пончиков. С.А. Ханфенова, А.М. Узденова опубликовали статью «Изучений базовых понятий языка python на примере создания простой игры» [3] в статье рассмотрена методика изучения базовых структур популярного языка программирования Python, таких как: инструкции, модули, блоки, операторы. Изучение через решение конкретных практических задач, как правило, более эффективно, поэтому рассматривается написание игры «Угадай число». Код данной игры содержит все вышеперечисленные базовые понятия языка программирования.

Эта программа полагается на то, что второй игрок закрывает глаза, чтобы не видеть содержимое коробки первого игрока. Чтобы второй игрок не видел содержимое коробки. Это защищает второго игрока от случайного просмотра того, что предназначалось только первому игроку.

**import** random

print(**'''Морковь в коробке Это игра с блефом для двух людей. У каждого игрока есть ящик. В одной коробке есть морковь. Для победы у вас должна быть коробка с морковкой. Это очень простая и глупая игра. Первый игрок смотрит в свою коробку (второй игрок должен при этом закрыть глаза). Затем первый игрок говорит: «В моем ящике есть морковь» или «В моем ящике нет моркови». Затем второй игрок должен решить, хотят ли они поменять ящики местами или нет. '''**) input(**'Нажмите Enter, чтобы начать...'**) p1Name = input(**'Игрок 1, введите свое имя: '**) p2Name = input(**'Игрок 2, введите свое имя: '**) playerNames =  $p1$ Name $[:11]$ .center $(11)$  +  $'$  +  $p2$ Name $[:11]$ .center $(11)$ print(**'''ЗДЕСЬ ДВЕ КОРОБКИ: \_\_\_\_\_\_\_\_\_\_ \_\_\_\_\_\_\_\_\_\_ / /| / /| +---------+ | +---------+ | | RED | | | GOLD | | | BOX | / | BOX | / +---------+/ +---------+/'''**) print() print(playerNames) print() print(p1Name + **', перед вами КРАСНАЯ коробка.'**) print(p2Name + **', перед вами ЗОЛОТАЯ коробка.'**) print() print(p1Name + **', ты заглянешь в свой ящик.'**) print(p2Name.upper() + **', закрой глаза и не смотри!!!'**)

#### Постулат. 2022. №1 ISSN 2414-4487

```
input('Когда ' + p2Name + ' закрыл глаза, нажмите Enter...')
print()
print(p1Name + ' вот внутри твоей коробки:')
if random.randint(1, 2) == 1:
    carrotInFirstBox = True
else:
    carrotInFirstBox = False
if carrotInFirstBox:
    print('''
     \mathbf{v} | VV |
   | VV |
     -11/ || /| / /|
+---------+ | +---------+ |
| RED | | | GOLD | |
| BOX | / | BOX | /
+---------+/ +---------+/
(морковь!)''')
   print(playerNames)
else:
    print('''
 _________
 | |
 | |
 |_________| __________
 / /| / /|
+---------+ | +---------+ |
| RED | | | GOLD | |
| BOX | / | BOX | /
+---------+/ +---------+/
(без моркови!)''')
    print(playerNames)
input('Нажмите Enter, чтобы продолжить...')
print('\n' * 100)
print(p1Name + ', скажи ' + p2Name + ' открыть глаза.')
input('Нажмите Enter, чтобы продолжить...')
print()
print(p1Name + ', скажите одно из следующих предложений ' + p2Name + '.')
print(' 1) В моем ящике есть морковь.')
print(' 2) В моем ящике нет моркови.')
print()
input('Затем нажмите Enter, чтобы продолжить...')
print()
print(p2Name + ', ты хочешь поменять ящики ' + p1Name + '? ДА/НЕТ')
while True:
     response = input('> ').upper()
     if not (response.startswith('Д') or response.startswith('Н')):
        print(p2Name + ', введите "ДА" или "НЕТ".')
     else:
        break
firstBox = 'RED '
secondBox = 'GOLD'
if response.startswith('Д'):
    carrotInFirstBox = not carrotInFirstBox
     firstBox, secondBox = secondBox, firstBox
print('''ЗДЕСЬ ДВА ЯЩИКА:
 / /| / /|
```
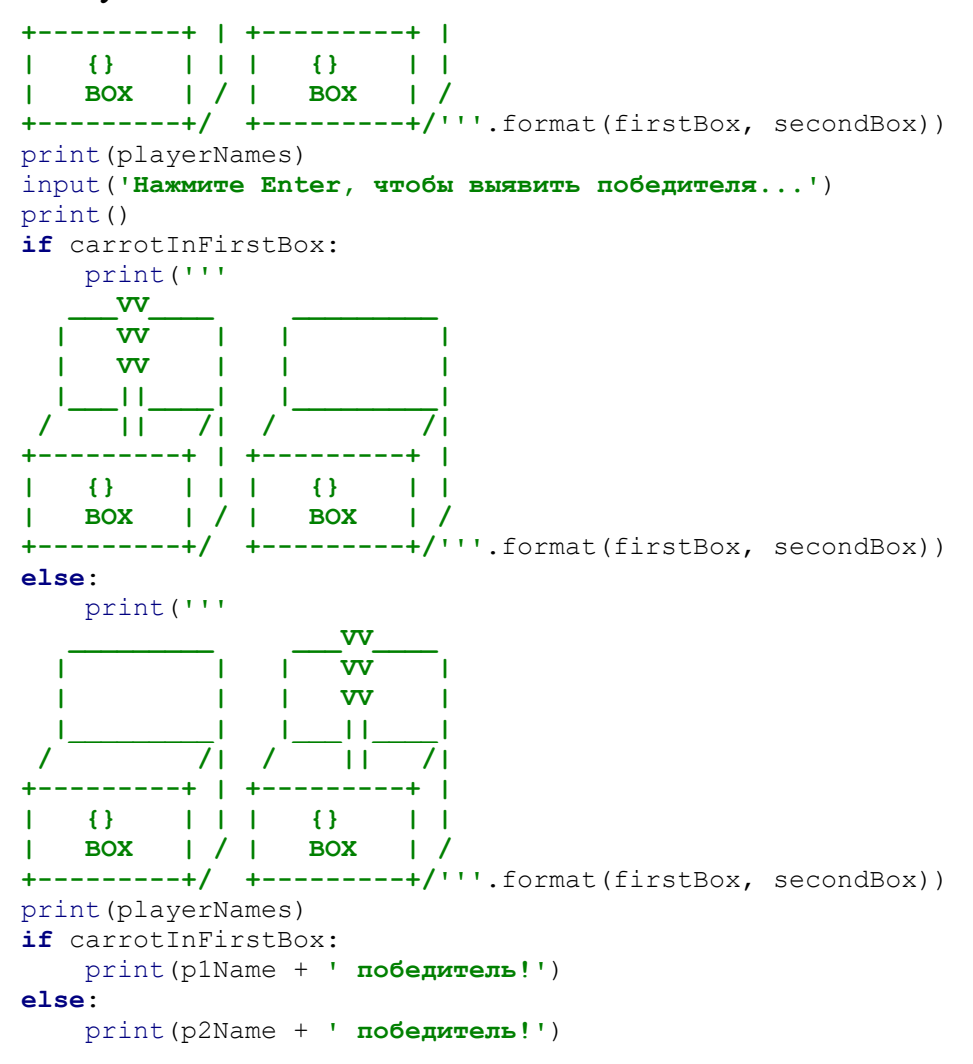

Результат работы можно увидеть на рисунке 1.

#### Постулат. 2022. №1 ISSN 2414-4487

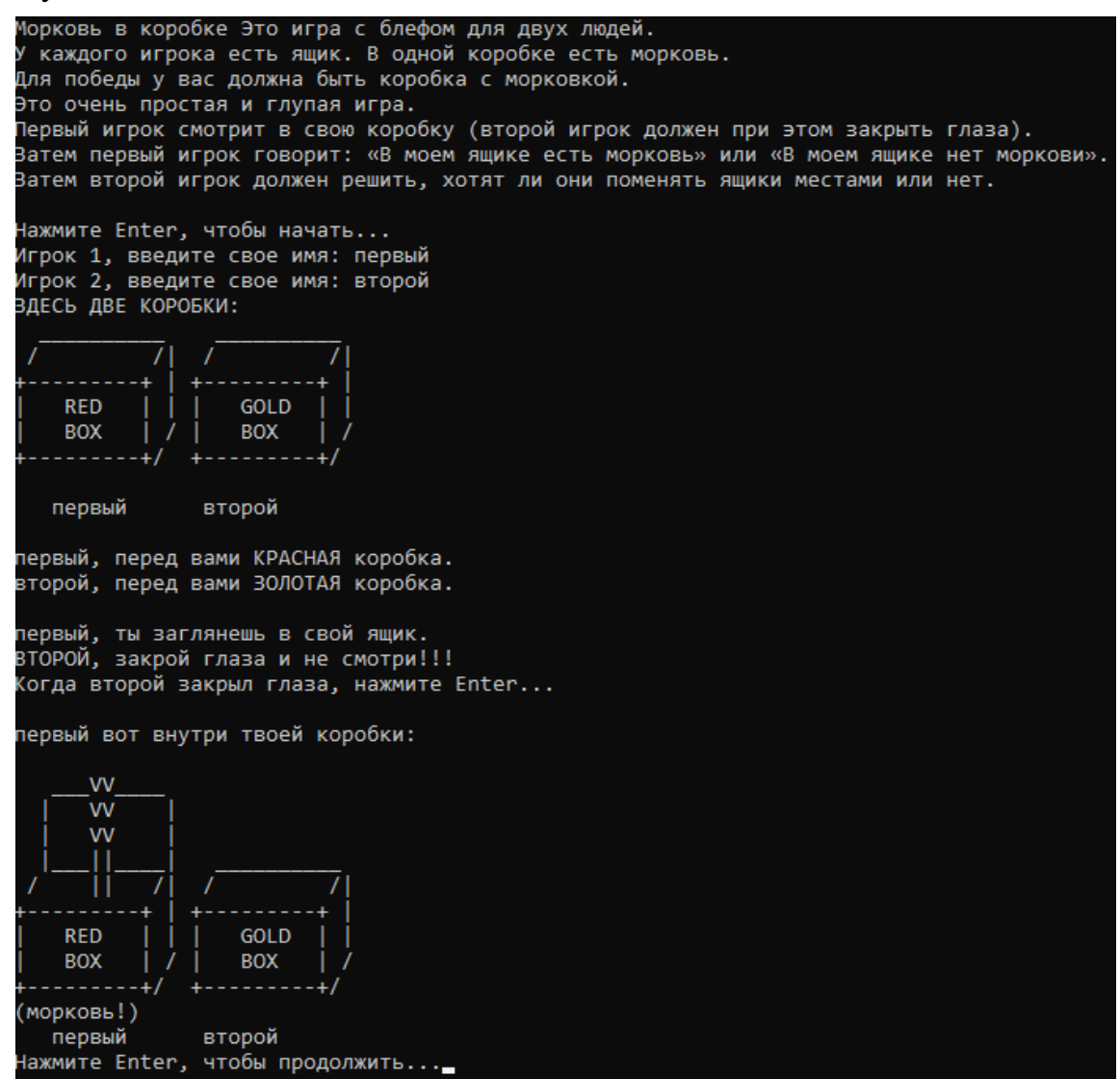

Рис. 1 Процесс игры «морковь в ящике»

## Вывод

В этой статье была реализована игра «морковь в ящике». Для игры нужно 2 человека, она позволяет разобраться в механике создания игр на языке программирования Python и хорошо провести время.

## **Библиографический список**

- 1. Мизяев Т.С., Бужинская Н.В. Разработка развивающей игры на языке программирования python. // В сборнике: Стимулирование инновационного развития общества в стратегическом периоде. сборник статей Международной научно-практической конференции. 2018. С. 42- 45. URL: https://www.elibrary.ru/item.asp?id=32657770 (Дата обращения: 05.01.2022)
- 2. Ахметгалеева Д.Ф., Галиаскарова Г.Р. Создание игры-змейки на языке программирования python "гомер ест пончики" // Colloquium-journal. 2019. № 17-2 (41). С. 24-27. URL: https://www.elibrary.ru/item.asp?id=39246704

Постулат. 2022. №1 ISSN 2414-4487

(Дата обращения: 05.01.2022)

3. Ханфенова С.А., Узденова А.М. Изучений базовых понятий языка python на примере создания простой игры // В сборнике: Молодежь. Наука. Образование. Сборник научных трудов по материалам конкурса научных работ "Студент-исследователь". Карачаевск, 2020. С. 199-204. URL: https://www.elibrary.ru/item.asp?id=44463179 (Дата обращения: 05.01.2022)